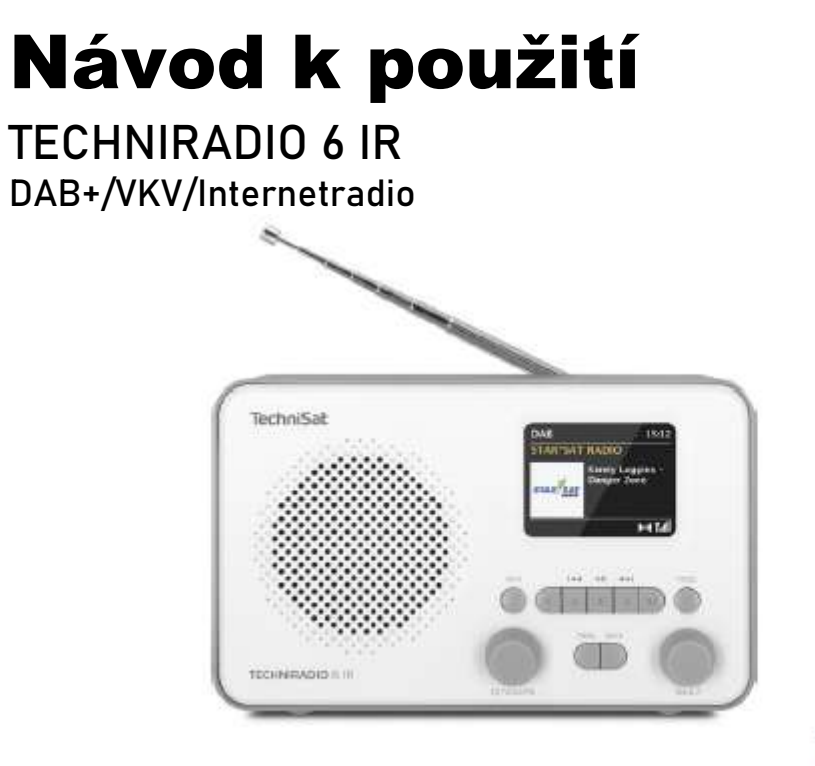

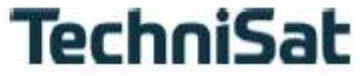

### **1 Vyobrazení**

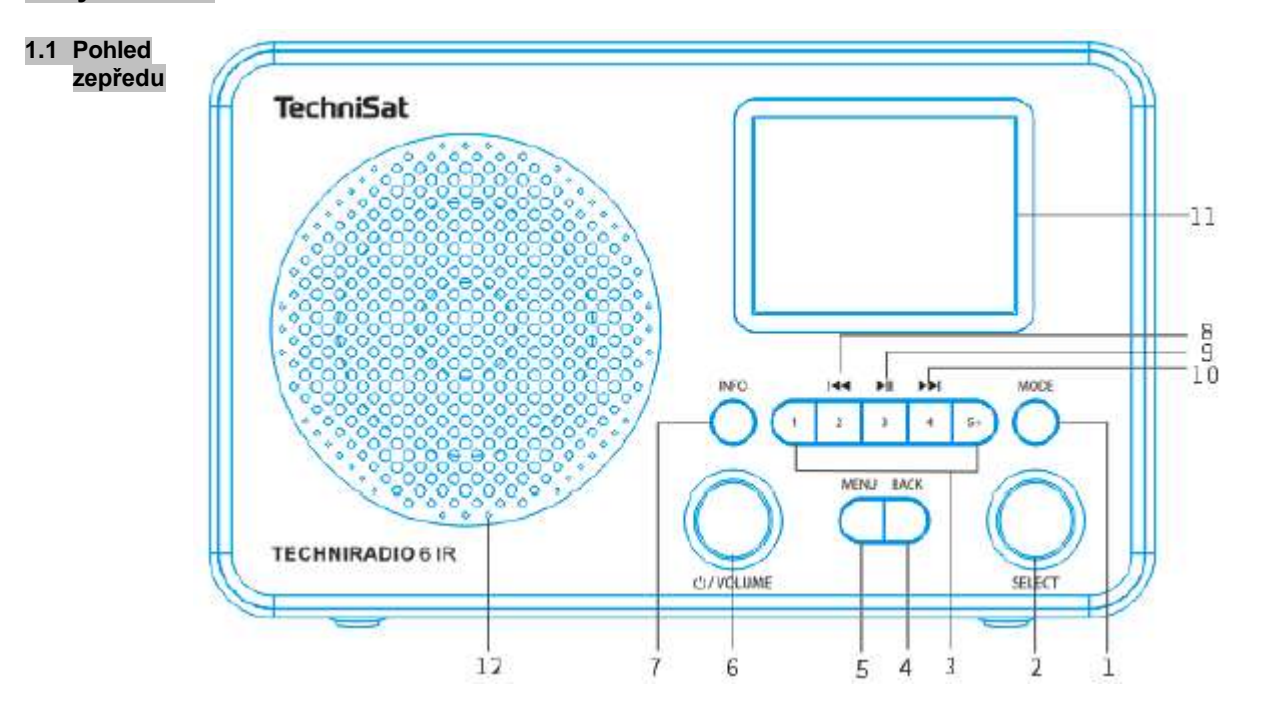

#### **1.2 Pohled zezadu**

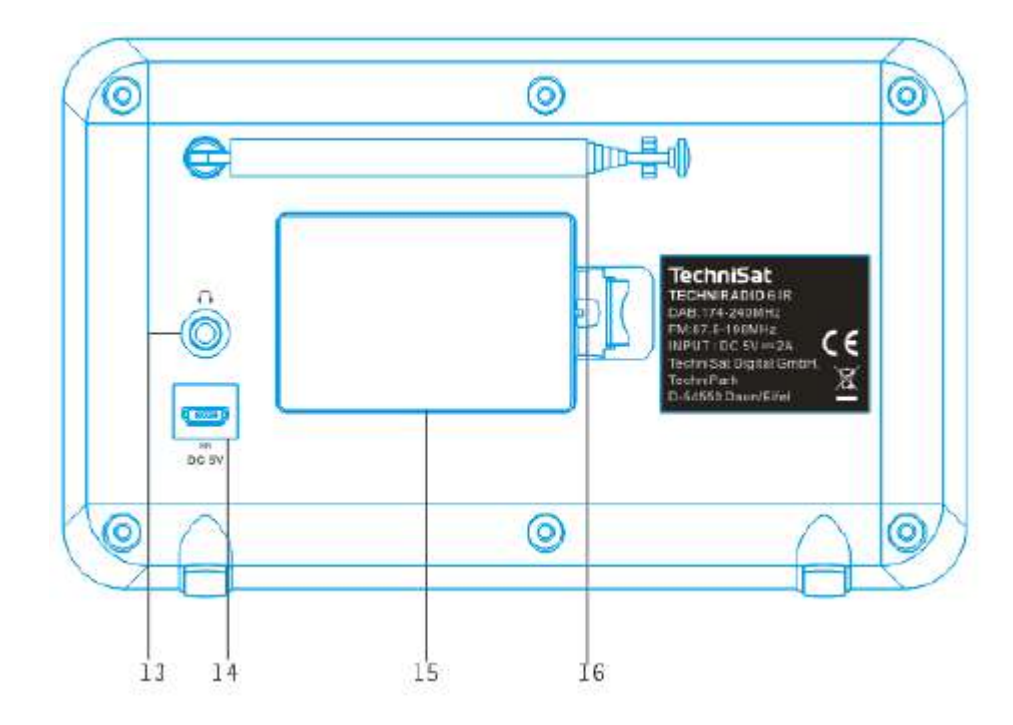

### **Legenda:**

- **1 MODE** (volba zdrojů)<br> **2 SELECT** otočné tlač
- **SELECT otočné tlačítko** (otáčení = volba, stisk = potvrzení**)**
- **Tlačítka přímé volby** (paměť oblíbených)
- **BACK** (zrušit volbu, opustit menu, zpět)
- **5 MENU** (vyvolání hlavního menu)<br>**6 Zap./Standbv/Hlasitost** (otáčení
- **Zap./Standby/Hlasitost** (otáčení = hlasitost, stisk = zapnout-vypnout**)**
- **INFO** (přepínání zobrazení na displeji)
- **Předchozí titul** (pouze Bluetooth)
- **Přehrávání/Pauza** (pouze Bluetooth)
- **Následující titul** (pouze Bluetooth)
- **Barevný displej**
- **Reproduktor**
- **Připojení sluchátek** (3,5 mm jack)
- **Napájení DC 5 V**
- **Schránka baterií** (opční akumulátor 1050 mAh / 3,7 V)
- **Teleskopická anténa**

## **2 Obsah**

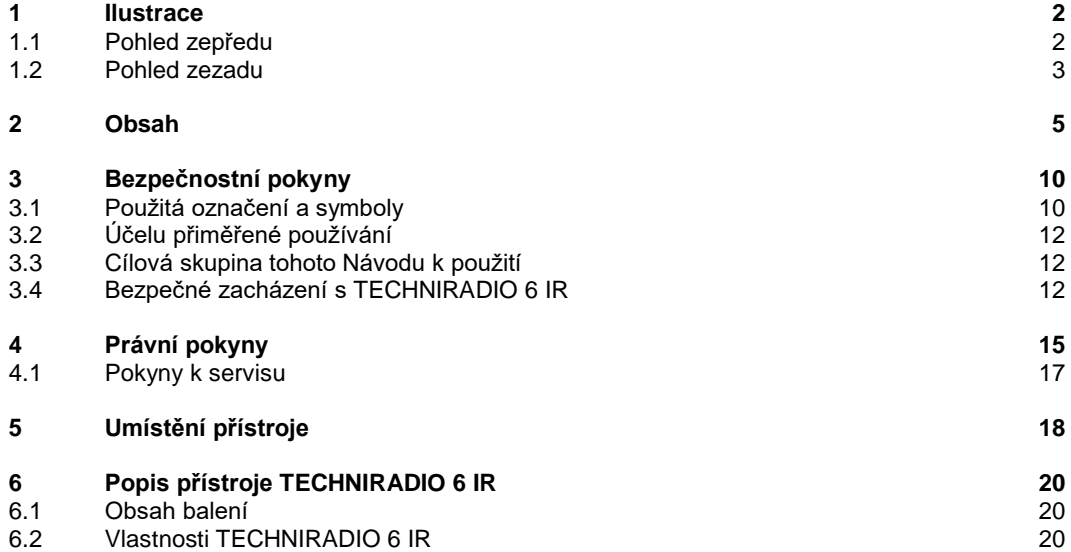

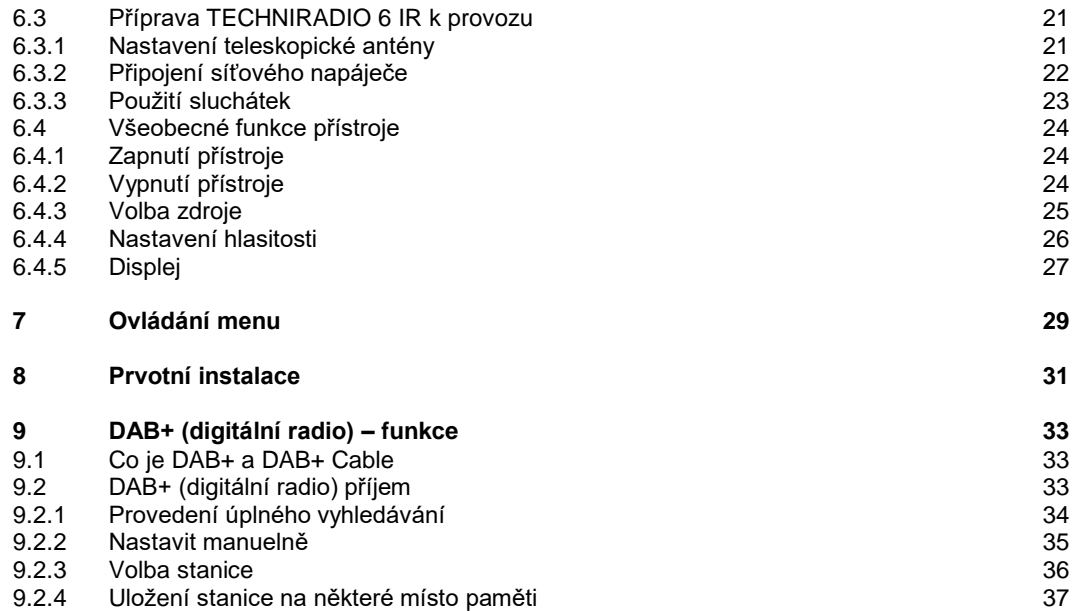

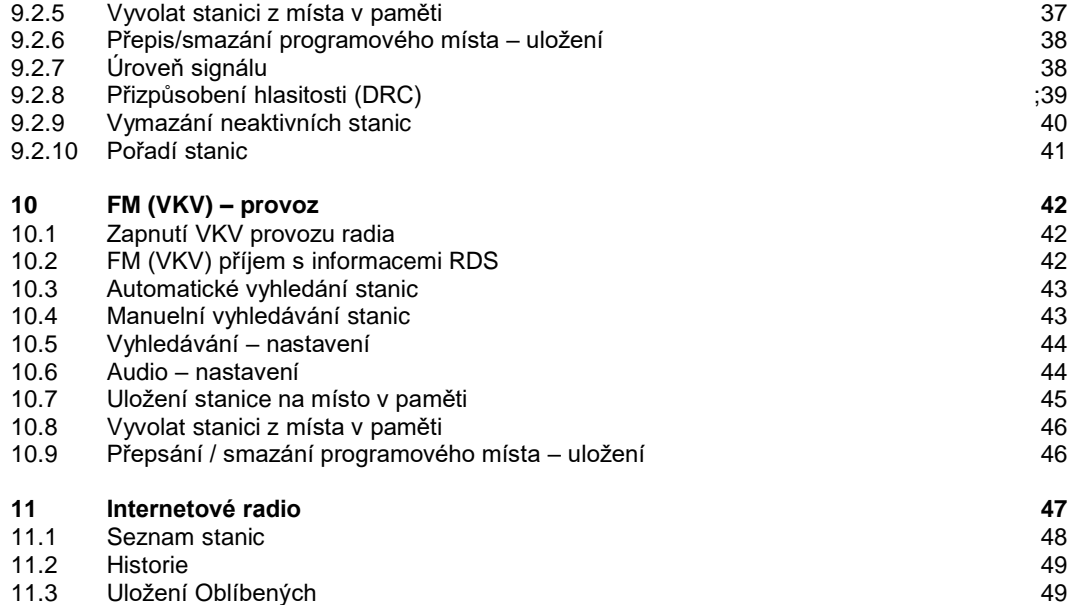

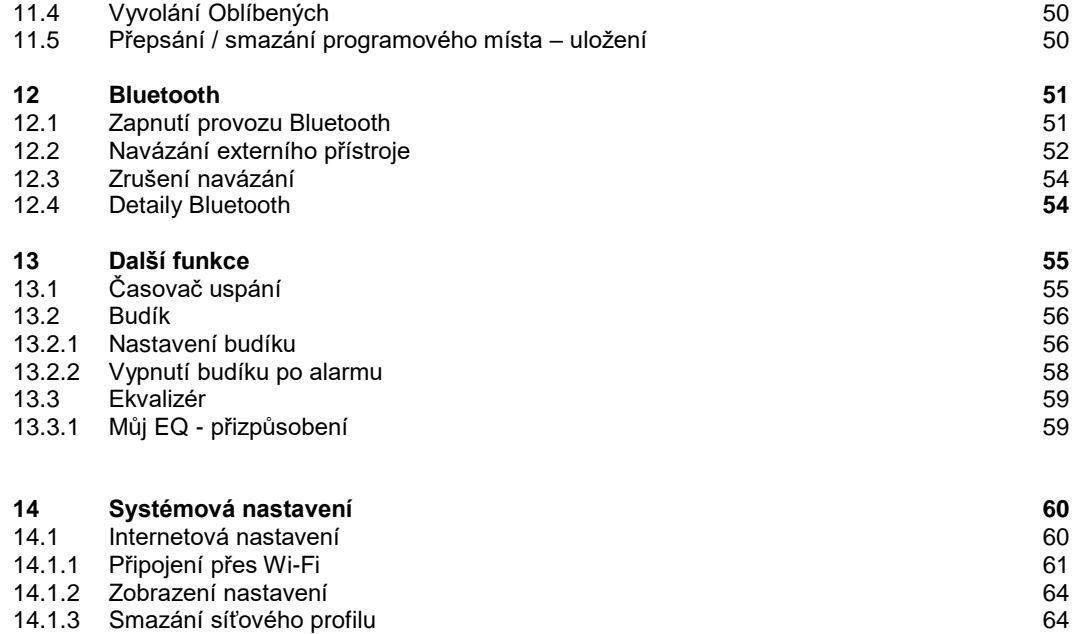

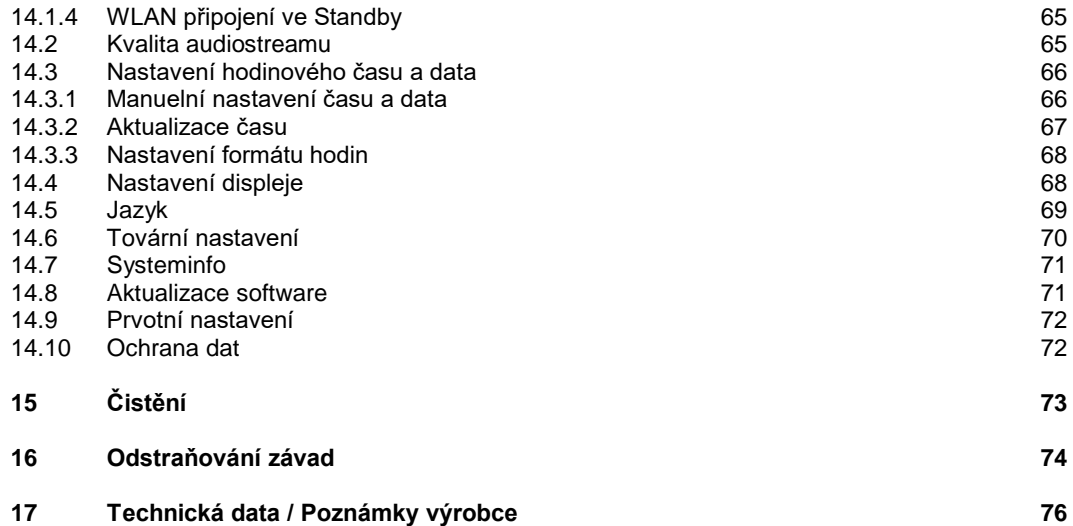

## **3 Bezpečnostní pokyny**

### **3.1 Použitá označení a symboly**

**V tomto Návodu k použití:** 

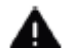

Označuje bezpečnostní pokyn, jehož nedbání může vést k těžkým zraněním nebo ke smrti. Dbejte též následujících slovních upozornění:

**NEBEZPEČÍ –** Těžká zranění se smrtelnými následky

**VAROVÁNÍ –** Těžká zranění eventuelně se smrtelnými následky

**POZOR –** Zranění

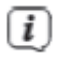

Označuje pokyn, kterého musíte bezpodmínečně dbát abyste zabránili defektům přístroje, ztrátě nebo zneužití dat nebo nechtěnému provozu. Dále popisuje další funkce přístroje.

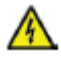

Varování před elektrickým napětím. Dbejte všech bezpečnostních pokynů, abyste zamezili zásahu elektrickým proudem. Nikdy přístroj neotvírejte.

#### **Na přístroji:**

Použití ve vnitřních prostorech – Přístroje tímto symbolem jsou vhodné pouze pro použití ve vnitřních prostorech.

∣□

II. třída – Elektrické předměty II. třídy jsou takové, které mají dvojitou a/nebo zesílenou izolaci a nemají možnost připojení ochranného vodiče. Plášť přístroje plně obklopujícího izolační umělou hmotou přístroj třídy II může tvořit úplně nebo částečně dodatkovou nebo zesílenou izolaci.

Váš přístroj nese označení CE a splňuje všechny vyžadované normy CE.

⊠

Elektronické přístroje nepatří do komunálního odpadu, nýbrž musí být odborně likvidovány dle směrnice 2002/96/EG Evropského parlamentu a Rady, z 27. ledna 2003 O použitých elektronických a elektropřístrojích. Prosím odevzdejte tento přístroj po ukončení jeho používání k likvidaci na pro to určeném veřejném sběrném místě.

#### **3.2 Účelu přiměřené používání**

Přístroj byl vyvinut pro příjem internetových rozhlasových vysílání. Hudební media se mohou streamovat přes síťová připojení WLAN nebo přes Bluetooth. Přístroj je koncipován pro soukromé využití a nehodí se pro komerční účely.

#### **3.3 Cílová skupina tohoto Návodu k použití**

Návod k použití se vztahuje na každou osobu, která přístroj instaluje, obsluhuje, čistí nebo likviduje.

#### **3.4 Bezpečné zacházení se TECHNIRADIO 6 IR**

Prosím dbejte následně uvedených pokynů, abyste minimalizovali bezpečnostní rizika, zamezili poškození přístroje, jakož i přinesli příspěvek k ochraně přírody.

Pročtěte si prosím všechny bezpečnostní pokyny pečlivě a uschovejte si tyto pro pozdější otázky. Dbejte všech varování a pokynů v tomto Návodu k použití a na zadní stěně přístroje.

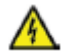

## **VAROVÁNÍ!**

Nikdy přístroj neotevírejte! Dotyk částí vedoucích napětí je životu nebezpečný!

## $\left(\overline{\mathbf{i}}\right)$

Dbejte všech následujících pokynů k účelu přiměřenému používání přístroje, abyste předcházeli defektům přístroje a osobním poškozením.

- Přístroj nikdy sami neopravujte. Opravy může provádět pouze vyškolený odborný personál. Obraťte se prosím na naše zákaznická střediska.
- Přístroj se může provozovat pouze v pro něj stanovených podmínkách okolí.
- Nevystavujte přístroj kapající nebo stříkající vodě. Pokud vnikne voda do přístroje, odpojte jej od napájecí sítě a vyrozumějte servis.
- Nevystavujte přístroj zdrojům tepla, které by přístroj dodatečně k normálnímu provozu ohřívaly.
- Při nápadném defektu přístroje, vývoji zápachu nebo kouře, výrazných poruchách funkce, poškození pláště bezodkladně uvědomte servis.
	- Přístroj se smí provozovat jen s, na síťovém napáječi, vyznačeným napětím. Nepokoušejte se nikdy přístroj provozovat na jiném napětí.
- Vykazuje-li přístroj poškození nesmí se uvádět do provozu.
- Neuvádějte přístroj do provozu v blízkosti koupacích van, sprch, plaveckých bazénů nebo tekoucí či stříkající vody. Je tu nebezpečí úrazu elektrickým proudem a/nebo poškození přístroje.
- Cizí předměty, např. jehly, mince, atd. nesmí proniknout do vnitřku přístroje. Nedotýkat se připojovacích kontaktů kovovými předměty nebo prsty. Následkem mohou být zkraty.
- Tento přístroj není určen pro to, aby byl obsluhován osobami (včetně dětí) s omezenými psychickými, senzorickými nebo duševními schopnostmi nebo pro nedostatek zkušenosti anebo pro nedostatek znalostí, leda v případě, že by byly pod dohledem osoby zajišťující jejich bezpečnost, nebo od této dostávaly instrukce jak se přístroj používá. Nenechejte nikdy děti bez dohledu tento přístroj používat.
- Je zakázáno provádět přestavby přístroje.

## **4 Právní pokyny**

Tímto prohlašuje TechniSat, že sdělovací zařízení typu TECHNIRADIO 6 IR odpovídá směrnici 2014/53/EU. Úplný text EU Prohlášení o konformitě je k dispozici na následující internetové adrese:

[http://konf.tsat.de/?ID=22902](https://www.technisat.com/assets/medias/docus/143/KONF_%20TECHNIRADIO%206%20IR.pdf)

# $\left(\overline{i}\right)$

 $(i)$ 

TechniSat není zodpovědný za poškození výrobku vlivem vnějších působení, opotřebením nebo nepřiměřeným zacházením, nekvalifikovanými opravami, modifikacemi nebo nehodami.

 $\circled{1}$ 

Změny a tiskové chyby jsou vyhrazeny. Stav 01/23.

Opisy a rozmnožování pouze s povolením vydavatele. Příslušnou aktuální verzi Návodu k použití obdržíte ve formátu PDF v oddílu stahování domovské stránky TechniSAt po[d www.technisat.de](http://www.technisat.de/) .

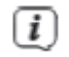

TECHNIRADIO 6 IR a TechniSat jsou zanesené ochranné značky :

**TechniSat Digital GmbH TechniPark** Julius-Saxler-Straße 3 D-54550 Daun/Eifel [www.technisat.de](http://www.technisat.de/)

Jména uváděných firem, institucí nebo značek jsou ochranné známky nebo zanesené ochranné známky příslušných vlastníků.

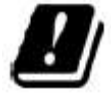

V níže uvedených zemích smí být přístroj provozován v pásmu WLAN 5GHz pouze v uzavřených prostorách.

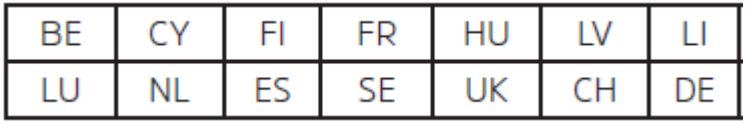

#### **4.1 Pokyny k servisu**

Tento výrobek je odzkoušen na kvalitu a opatřen zákonnou zárukou o trvání 24 měsíců ode dne prodeje. Prosím uschovejte si účtenku jako důkaz nákupu. Při uplatňování záručních nároků se obraťte na obchodníka, u nějž jste výrobek zakoupili.

Poznámka!

Pro otázky a informace, pokud u tohoto výrobku dojde k problému, je Vám k dispozici naše technická horká linka.

> Po. – Pá. 8:00 – 18:00 Tel. 03925/9200 1800.

# $\left(\overline{\mathbf{i}}\right)$

 $\left(\overline{\mathbf{i}}\right)$ 

 $(i)$ 

Požadavky na opravu můžete rovněž přímo online uplatňovat na [www.technisat.de/reparatur](http://www.technisat.de/reparatur).

Pro případně nutného zaslání přístroje použijte výlučně následující adresu.

TechniSat Digital GmbH Service-Center Nordstr. 4a 39418 Staßfurt

### **5 Umístění přístroje**

> Postavte přístroj ne pevný bezpečný vodorovný podklad. Postarejte se o dobré větrání.

Poznámky:

 $\left(\overline{\mathbf{i}}\right)$ 

- > Nestavte přístroj na měkké povrchy jako koberce, deky nebo do blízkosti záclon a závěsů. Větrací otvory by se takto mohly zakrýt. Potřebná cirkulace vzduchu tímto přerušit. Toto by mohlo vést k požáru přístroje.
- > Nestavte přístroj v blízkosti zdrojů tepla např. otopných těles. Vyhněte se přímému slunečnímu záření a místům mimořádně prašným.
- > Umístění se nesmí volit v prostorách s vysokou vlhkostí vzduchu, např. kuchyních nebo saunách, poněvadž srážky kondenzační vody mohou vést k poškození přístroje. U přístroje se předpokládá použití v suchém prostředí v oblasti s mírným klimatem a nesmí se vystavovat kapající nebo stříkající vodě.
- > Uvědomte si, že za jistých okolností mohou nožky přístroje zanechávat barevné fleky na jistých površích nábytku. Použijte ochranou podložku
- > Provozujte přístroj TECHNIRADIO 6 IR vzdáleně od zařízení, která vytváří silné magnetické pole.
- > Nestavte žádné těžké předměty na přístroj.
- > Položte síťový kabel tak, aby o něj nikdo nemohl zakopnout. Ujistěte se, že síťový kabel a napáječ jsou lehce přístupné, takže můžete přístroj rychle oddělit od napájení.
- > Při připojování sítě síťovou zástrčku zastrčte zcela do zásuvky.
- > Použijte vhodnou, lehce přístupnou síťovou zásuvku a vyvarujte se použití mnohonásobných zásuvek.
- > Při poruchách, nebo tvorbě kouře nebo zápachu z tělesa přístroje, vytáhněte okamžitě síťovou zástrčku ze zásuvky!
- > Když přístroj nebude po delší dobu používán, např. před nástupem delší cesty, vytáhněte zástrčku.

### **6 Popis přístroje TECHNIRADIO 6 IR**

#### **6.1 Obsah balení**

Prosím překontrolujte si před uvedením do provozu, zda je rozsah dodávky úplný: 1x TECHNIRADIO 6 IR 1x USB kabel 1x napájecí adaptér

#### **6.2 Zvláštní vlastnosti TECHNIRADIO 6 IR**

TECHNIRADIO 6 IR sestává z DAB+/VKV/internetového radiového přijímače s níže uvedenými funkcemi:

- > Umožňuje uložení až 20 stanic pro DAB+/FM i internetových rádií do paměti.
- > Radio přijímá na VKV frekvence 87,5 108 MHz (analogově) a DAB+ 174,9 239,2 MHz (digitální anténa).
- > Přístroj disponuje zobrazením času a data.
- > Reprodukcí hudby přes Bluetooth připojení.
- > Barevným displejem..
- > Provoz na akumulátor (příslušenství Art. Nr. 1002/4997).

#### **6.3 Příprava TECHNIRADIO 6 IR k provozu**

#### **6.3.1 Nasměrování teleskopické antény.**

Počet a kvalita přijímaných stanic závisí na příjmových podmínkách na stanovišti přijímače. Pomocí teleskopické antény lze docílit vynikajícího příjmu.

> Uvolněte teleskopickou anténu z držáku, nasměrujte ji a délkově ji roztáhněte.

Důležité je exaktní nasměrování antény, obzvláště v okrajových územích příjmu DAB+. Na internetu je možno např. pod [www.dabplus.de](http://www.dabplus.de/) nalézt rychle polohu nejbližšího stožáru vysílače.

## $(i)$

 $\left(\overline{\mathbf{i}}\right)$ 

Spusťte první vyhledávání blízko okna ve směru vysílače. Při špatném počasí může být příjem DAB+ jen omezeně možný.

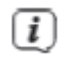

Během reprodukce stanice se nedotýkejte antény. Toto může vést k narušení příjmu a výpadkům zvuku.

#### **6.3.2 Připojení síťového napáječe**

 $\left(\overline{i}\right)$ 

Ujistěte se, že provozní napětí síťového napáječe souhlasí s místním síťovým napětím dříve, než jej zasunete do zásuvky na zdi.

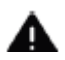

### **VAROVÁNÍ!**

Nedotýkejte se síťové zástrčky mokrýma rukama, nebezpečí zásahu elektrickým proudem.

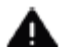

#### **POZOR!**

Položte síťový kabel tak, aby o něj nikdo nemohl zakopnout.

> Propojte dodaný kabel USB se síťovým napaječem a připojte jej do, s **DC 5V** (**14**) popsané, zásuvky na zadní stěně TECHNIRADIO 6 IR. Poté propojte síťový napáječ s napájecí sítí.

#### **6.3.3 Použití sluchátek**

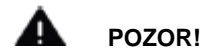

#### **Poškození sluchu!**

Neposlouchejte radio s vysokou hlasitostí přes sluchátka. Toto může vést k trvalému poškození sluchu. Nastavte před použitím sluchátek hlasitost přístroje na minimální hlasitost.

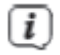

Používejte pouze sluchátka s konektorem 3,5 mm Jack.

- > Zastrčte konektor sluchátek do **zásuvky pro sluchátka** (**13**) na zadní straně přístroje.K reprodukci zvuku dochází nyní výlučně přes sluchátka, reproduktor je umlčen.
- > Když budete chtít opět poslouchat zvuk z reproduktoru, vytáhněte konektor sluchátek ze zásuvky pro sluchátka na přístroji.

#### **6.4 Všeobecné funkce přístroje**

#### **6.4.1 Zapnutí přístroje -**

- > Připravte TECHNIRADIO 6 IR zprvu k provozu, jak je popsáno pod body 6.3.1 a 6.3.2.
- > Stisknutím **V/VOLUME otočného regulátoru (6)** zapněte TECHNIRADIO 6 IR.

Po prvním zapnutí musíte napřed nakonfigurovat asistenta prvotní instalace. Bližší v kapitole 8.

#### **6.4.2 Vypnutí přístroje**

 $\left(\overline{\bm{i}}\right)$ 

> Podržením stlačeného **U/VOLUME otočného regulátoru** můžete přepnout přístroj do módu Standby. Na displeji se zobrazí datum a hodinový čas. Jas displeje v režimu Standby můžete změnit, jak je popsáno pod bodem 14.4.

#### **6.4.3 Volba zdroje**

 $\left(\overline{\bm{i}}\right)$ 

> Tlačítkem **MODE** (**1**) je možno přepínat mezi **Internetovým radiem**, **DAB+** (digitálním radiem), **FM (VKV)** a **Bluetooth**. Stiskněte za tímto účelem tlačítko **MODE** a následně otáčením tlačítka **SELECT** (**2**) nastavte požadovaný zdroj a stiskem tlačítka **SELECT** zvolený zdroj spustíte.

Zdroje se představí na základě jednoho ze symbolů.

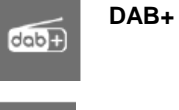

**FM (VKV)**

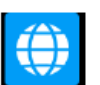

**Internetradio** 

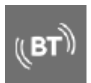

**Bluetooth** 

25

#### **6.4.4 Nastavení hlasitosti**

- > Nastavte hlasitost otáčením **VOLUME otočného regulátoru** (**6**).
- $\left(\overline{\bm{i}}\right)$ Nastavená hlasitost se zobrazí na displeji na základě proužkového diagramu.
- > Stiskněte krátce **VOLUME otočný regulátor**, abyste zvuk umlčeli. Stiskněte regulátor znovu, abyste obnovili naposledy nastavenou hlasitost.

#### **6.4.5 Displeji**

Podle zvolené funkce nebo opce, se na displeji zobrazují následující informace (příklad obrázku, skutečné zobrazení se může barevně odchylovat).

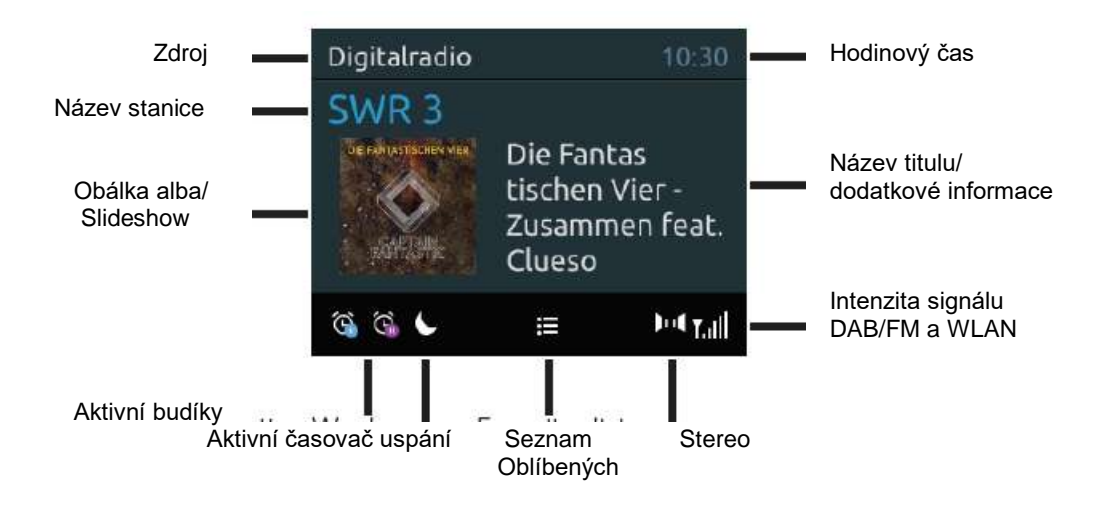

#### **6.4.5.1 Vyvolání zobrazení na displeji**

> Stiskněte vícekrát tlačítko **INFO** (**7**). Máte volbu si nechat zobrazit následující informace na displeji.

Za provozu **internetového radia** (zvolená funkce bude označena " \* "):

**[Titul, Interpret], [Popis], [Žánr], [Nezávadnost], [Bitová rychlost], [Formát zvuku], [Vyrovnávací paměť přehrávání] a [Datum].**

Za provozu **DAB+** (zvolená funkce bude označena " \* "):

**[Běžící text]** průběžný text s dodatkovými informacemi, který stanice popřípadě dávají k dispozici), **[Kvalita signálu], [Typ programu], [Ensemble], [Frekvence], [Bitová rychlost a kodek] a [Datum].**

Za provozu **FM/VKV** (zvolená funkce bude označena " \* "):

**[Teletext]** (pokud je vysílán)**, [Typ programu]** (PTY)**, [Frekvence], [Audioinformace]** a **[Datum].**

Za provozu **Bluetooth** (zvolená funkce bude označena " \* "):

**[Status]** (Název přístroje)**, [Titul/Interpret/Album]** a **[Datum].**

#### **6.4.5.2 Slideshowí**

Některé stanice DAB+ přenášejí dodatkové informace jako např. obálku alba aktuelního titulu, reklamu nebo data o počasí. Velikost okna se může změnit podržením tlačítka **INFO**.

### **7 Ovládání menu**

 $(i)$ 

 $(i)$ 

Pomocí menu vstoupíte do všech funkcí a nastavení TECHNIRADIO 6 IR. Navigace v menu se provádí tlačítky **MENU**, **BACK** a **otočným tlačítkem SELECT.** Menu je rozděleno do podmenu a obsahuje dle typu menu rozličné body menu případně aktivovatelné funkce. Pro otevření menu pouze krátce stisknout tlačítko **MENU**. Pro změnu do podmenu otáčejte nejprve **otočným tlačítkem SELECT** pro označení podmenu, následně nakonec stiskněte **otočné tlačítko SELECT**, aby se podmenu vyvolalo. Hvězdička (\*) označuje aktuelní volbu.

Zavření menu: Tlačítko **MENU** vícekrát stisknout (dle toho ve kterém podmenu se právě nacházíte), až se opět zobrazí aktuelní radioprogram.

Nastavení budou uložena teprve stiskem **otočného tlačítka SELECT**. Bude-li místo toho stisknuto tlačítko **BACK**, nastavení se nepřevezmou a neuloží a Vy se vrátíte o krok zpět.

## $\left(\overline{i}\right)$

Funkce a tlačítka ke stlačení budou zobrazena v tomto návodu **tučně**, zobrazení na displeji v **[hranatých závorkách]**.

## $\left(\overline{i}\right)$

Některá zobrazení textu (např. vstupy menu, informace o stanicích) jsou eventuelně pro zobrazení na displeji příliš dlouhá. Tyto se budou potom po krátké době zobrazovat jako běžící text.

## **8 Prvotní instalace**

Po prvním zapnutí TECHNIRADIO 6 IR startuje **Asistent prvotní instalace**.

- $\left(\overline{\bm{i}}\right)$ Všechna zde provedená nastavení mohou být v pozdější době kdykoliv změněna.
- > V následném kroku potvrďte pokyny pro ochranu dat, stisknutím tlačítka **SELECT**.
- > Abyste spustili asistenta prvotní instalace, zvolte potáčením tlačítka **SELECT** pole [**ANO]** a stiskněte **SELECT**.
- > V následujícím kroku můžete zvolit **formát zobrazení času**. Zvolte si požadované nastavení **[12]** nebo **[24]** a stiskněte **SELECT**, abyste postoupili k dalšímu kroku.
- > Zde se může zvolit, ze kterého zdroje (DAB+, FM nebo internetu) má stahovat a aktualizovat TECHNIRADIO 6 IR hodinový čas.

## $\left(\overline{\mathbf{i}}\right)$

Pokud jste zvolili Aktualizovat přes NET, musíte v následujícím kroku ještě zvolit časové pásmo, aby se mohl zobrazit hodinový čas korektně. Nakonec stanovte, zda v čase nastavení je aktuelní letní nebo zimní čas.

- > V následujícím kroku můžete stanovit, zda TECHNIRADIO 6 IR má být, též ve Standby, připojeno k internetu. Ovšem zvyšuje se tím spotřeba v režimu Standby.
- > Nakonec startuje asistent připojení k síti. A Vy můžete zřídit připojení k internetu. Zvolte si Vám známou síť Wi-Fi otáčením a potom stiskněte **otočné tlačítko SELECT**. Následně zvolte [**Přeskočit WPS]** a zadejte odpovídající heslo Vašeho W-Fi připojení pomocí zobrazené klávesnice. Zvolte nakonec

OK. a stiskněte **otočné tlačítko SELECT**. Bylo-li heslo korektní, zřídí se nyní připojení k této síti.

Zda se připojení uskutečnilo poznáte na sloupci signálu **na stavové liště displeje. Pro přerušení** zadání, zvolte CANCEL a stiskněte otočné tlačítko SELECT. Pokud jste se překlepli, můžete smazat naposledy zadané písmeno s **BKSP** 

## $\left(\mathbf{i}\right)$

Během zobrazení virtuální klávesnice můžete otáčením **otočného tlačítka SELECT** navigovat.

> Stiskem **otočného tlačítka SELECT** potvrďte po ukončení síťové konfigurace pokyn, že prvotní instalace byla ukončena.

### **9 DAB+ (digitální radio) – funkce**

#### **9.1 Co je DAB+ a DAB+ Cable**

DAB+ je nový digitální formát, pomocí kterého můžete slyšet krystalově čistý zvuk bez šumu. Jinak, než u běžných analogových stanic, vysílá se u DAB+ větší množství stanic na té samé frekvenci. Toto nazýváme ensamble nebo multiplex. Jeden ensamble se skládá z radiostanic, jakož i mnohých servisních komponent nebo datových služeb, které jsou vysílány individuelně radiovými stanicemi. Informace např. pod [www.dabplus.de](http://www.dabplus.de/) nebo [www.dabplus.ch](http://www.dabplus.ch/) .

#### **9.2 DAB+ (digitální radio) příjem**

> Stiskněte tlačítko **MODE** a otáčením tlačítka **SELECT** zvolte **> [DAB Radio]**.

## $(i)$

 $\left(\overline{\mathbf{i}}\right)$ 

Je-li DAB+ poprvé spuštěn, provede se kompletní vyhledávání stanic. Po ukončení vyhledávání můžete zvolit jedenu stanici ze Seznamu stanic a tuto stiskem tlačítka **SELECT** reprodukovat.

#### **9.2.1 Provedení úplného vyhledávání**

- Automatické vyhledávání **Úplné vyhledávání** skenuje všechny DAB+ kanály III. Pásma a tím nachází všechny stanice, které vyzařují v oblasti příjmu.
- $\left(\overline{i}\right)$

Po ukončení průběhu vyhledávání si může zvolit jednu stanici ze Seznamu stanic a tuto stiskem **otočného tlačítka SELECT** reprodukovat.

- > Abyste provedli úplné vyhledávání, otevřete menu stiskem tlačítka **MENU** a pomocí **otočného tlačítka SELECT** zvolte **> [Úplné vyhledávání]**.
- > Stiskněte **otočné tlačítko SELECT**.
- > Na displeji se objeví **[Vyhledávání]**.

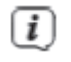

 $\left(\overline{\bm{i}}\right)$ 

Během vyhledávání se zobrazí na displeji lišta postupu a počet nalezených stanic.

Nenajde-li se žádná stanice, přezkoušejte teleskopickou anténu a změňte případně umístění přijímače (bod 5.3.1).

#### **9.2.2 Manuelní nastavení**

Tento bod menu slouží k odzkoušení přijímaných kanálů a může posloužit pro nasměrování přijímací antény. Dále se mohou manuelně přidat další stanice.

- > Abyste provedli manuelní vyhledávání, otevřete **Hlavní menu** stiskem tlačítka **MENU** a pomocí **otočného tlačítka SELECT** zvolte **> [Manuelně nastavit]**.
- > Stiskněte **otočné tlačítko SELECT**.
- > **Otočným tlačítkem SELECT** vyberte kanál (5a až 13F). Stiskněte **SELECT >** na displeji se nyní zobrazí jeho síla signálu. Bude/li na kanálu přijímána stanice DAB+, zobrazí se jméno ensemble této stanice. Anténa se může nastavit na maximální sílu signálu.

## $\left(\overline{\mathbf{i}}\right)$

 $\left(\overline{\mathbf{i}}\right)$ 

Stanice, jejichž intenzita signálu leží pod požadovanou minimální intenzitou signálu, nevysílají dostatečný signál. Nasměrujte teleskopickou anténu případně, jak popsáno pod bodem 6.3.1.

Nachází-li se stanice na frekvenci nebo kanálu, které ještě nebyly uloženy do Seznamu stanic, budou tyto nyní rovněž uloženy.

#### **9.2.3 Výběr stanice**

> Otáčením **otočného tlačítka SELECT** může vyvolat Seznam stanic a přepínat mezi dostupnými stanicemi. Stiskněte tlačítko **SELECT**, abyste zahájili reprodukci vybrané stanice.

#### Alternativně:

- > Otevřete **Hlavní menu** stiskem tlačítka **MENU** a pomocí **otočného tlačítka SELECT** zvolte **> [Seznam stanic]**.
- > Stiskněte tlačítko **SELECT**.
#### **9.2.4 Uložení DAB+ stanice na některé místo v paměti**

- Do programové paměti je možno uložit až 20 stanic z rozsahu DAB+.
- > Zvolte si nejprve požadovanou stanici (viz bod 9.2.3).
- > Abyste tuto stanici uložili na místo v paměti, **držte** stlačené během reprodukce tlačítko **5+**, až se objeví na displeji **[Uložit stanici]**. Otáčením tlačítka **SELECT** vyberte požadované místo v pamětí Oblíbených (1…20). Stiskněte **SELECT** pro uložení.
- > Pro uložení dalších stanic tento postup zopakujte.

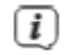

 $\left(\overline{\mathbf{i}}\right)$ 

Stanice můžete též uložit přímo na jedno **číslo přímé volby 1…4**, tím že odpovídající tlačítko podržíte déle stlačené.

#### **9.2.5 Vyvolat DAB+ stanici z místa v paměti**

> Abyste vyvolali stanici, kterou jste dříve uložili do paměti FAV, stiskněte **krátce** tlačítko **5+** a otáčením tlačítka **SELECT** zvolte požadované místo (1…20). Stiskněte **SELECT** pro reprodukci stanice.

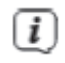

 $\left(\overline{\bm{i}}\right)$ 

Není-li na zvoleném programovém místě uložen žádný stanic, objeví se na displeji **[Prázdný]**.

Alternativně se může použít odpovídající tlačítko **přímé volby 1…4** na přístroji.

#### **9.2.6 Přepis/smazání programového místa – uložení**

> Uložte jednoduše, jak bylo popsáno, novou stanici na místo v paměti Oblíbených.

 $\left(\overline{i}\right)$ Při vyvolání Továrního nastavení se smažou všechna místa v paměti.

#### **9.2.7 Úroveň signálu**

> Stiskněte vícekrát tlačítko **INFO** až se zobrazí proužek intenzity signálu.

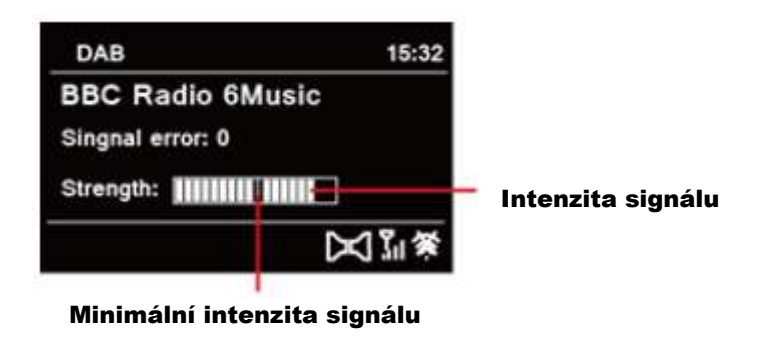

> Na displeji se zobrazí intenzita signálu ve formě proužkového diagramu. Označení ukazuje minimální intenzitu signálu.

Stanice, jejichž intenzita signálu leží pod požadovanou minimální intenzitou signálu, nevysílají dostatečný signál. Nasměrujte teleskopickou anténu případně, jak popsáno pod bodem 6.3.1.

#### **9.2.8 Přizpůsobení hlasitosti (DRC)**

 $\left(\overline{i}\right)$ 

Bodem menu **Přizpůsobení hlasitosti** se nastaví kompresní poměr, který vyrovnává dynamické výkyvy a tím přicházející variace hlasitosti.

- > Otevřete **Hlavní menu** stiskem tlačítka **MENU** a otáčením tlačítka **SELECT** vyberte **> [Přizpůsobení hlasitosti]**.
- > Stiskněte **SELECT**.
- > Otáčením tlačítka **SELECT** vyberte jednu z možností:

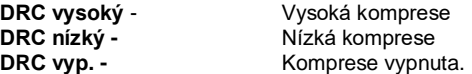

> Nastavení potvrďte stiskem tlačítka **SELECT**.

#### **9.2.9 Smazání neaktivních stanic**

Tento bod menu slouží pro odstranění starých a již nepřijímatelných stanic ze Seznamu stanic.

- > Otevřete **Hlavní menu** stiskem tlačítka **MENU** a otáčením tlačítka **SELECT** vyberte **> [Smazat neaktivní stanice]**.
- > Stiskněte **SELECT**.

Následuje dotaz, zda se mají neaktivní stanice smazat.

> Zvolte **SELECT otočným regulátorem > [Ano]** a potvrďte stiskem tlačítka **SELECT**.

#### **9.2.10 Pořadí stanic**

Zobrazení názvů stanic v Seznamu stanic může být tříděno buď alfanumericky nebo dle poskytovatelů vysílání.

- > Otevřete **Hlavní menu** stiskem tlačítka **MENU** a otáčením tlačítka **SELECT** vyberte **> [Pořadí stanic]**.
- > Stiskněte **SELECT**.
- > Otáčením tlačítka **SELECT** vyberte **> [Alfanumericky]** nebo **[Poskytovatel]** a potvrďte stiskem tlačítka **SELECT**.

## **10 FM (VKV) provoz**

 $\left(\overline{\bm{i}}\right)$ 

 $\left(\overline{i}\right)$ 

 $\left(\overline{i}\right)$ 

#### **10.1 Zapnutí VKV provozu radia**

- > Stiskněte tlačítko **MODE** a otáčením tlačítka **SELECT** vyberte **> [FM Radio]**.
- $\left(\overline{\bm{i}}\right)$ Při prvním zapnutí se nastaví frekvence 87,5 MHz.

Pokud jste již dříve nastavili nebo uložili nějakou stanici, bude rádio hrát naposledy nastavenou stanici.

- U RDS stanic se objeví název stanice.
- Abyste příjem vylepšili nasměrujte teleskopickou anténu (bod 6.3.1).

#### **10.2 FM (VKV) příjem s informacemi RDS**

RDS je proces pro přenos dodatkových informací stanic FM. Vysílací instituce s RDS vysílají např. své jméno stanice, nebo typ programu. Toto se zobrazuje na displeji. Přístroj může zobrazovat tyto RDS informace **RT** (Radiotext), **PS** (název stanice), **PTY** (Typ programu).

#### **10.3 Automatické vyhledávání stanic**

- > Držte tlačítko **SELECT** déle stisknuté, abyste vyhledali automaticky nejbližší stanici s dostatečným signálem.
- $\left(\overline{\mathbf{i}}\right)$ Nalezne-li se FM stanice s dostatečně silným signálem, zastaví se vyhledávání a stanic je reprodukována. Je-li přijímána RDS stanice objeví se jeho název a případně radiotext.
	- Pro nastavení slabších stanic použijte prosím manuelní vyhledávání stanic.

#### **10.4 Manuelní vyhledávání stanic**

> Otáčejte tlačítkem **SELECT**, abyste nastavili požadovanou stanici respektive frekvenci.

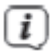

 $\left(\overline{\bm{i}}\right)$ 

Displej ukazuje frekvenci po krocích o 0,05 MHz.

#### **10.5 Nastavení vyhledávání**

V tomto bodu menu se může nastavit citlivost vyhledávání.

- > Otevřete **Hlavní menu** stiskem tlačítka **MENU** a otáčením tlačítka **SELECT** vyberte **> [Vyhledávání - Nastavení]**.
- > Stiskněte **SELECT**.
- > Zvolte, zda vyhledávání má zastavit jen u silných stanic **[Ano]** nebo u všech stanic (též u slabých stanic) **[Ne]**.
	- Při nastavení **Ne** zastaví automatické vyhledávání u každého dostupné stanice. To může vést k tomu, že slabé stanice budou reprodukovány se šumem.
- > Stiskněte pro uložení **SELECT**.

#### **10.6 Audio - nastavení**

 $(i)$ 

- > Otevřete **Hlavní menu** stiskem tlačítka **MENU** a otáčením tlačítka **SELECT** vyberte **> [Audio - Nastavení]**.
- > Stiskněte **SELECT**.

> Zvolte s **SELECT otočným regulátorem** položku **[Ano]** (pouze mono) nebo **[Ne]** (stereopříjem), aby se reprodukce uskutečnila ve stereo, nebo v mono při slabém příjmu FM.

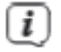

 $\left(\overline{\mathbf{i}}\right)$ 

Stereofonní reprodukce je možná pouze přes sluchátka.

> Potvrďte stiskem **SELECT**.

#### **10.7 Uložení FM stanic na místo v paměti**

Do programové paměti je možno uložit až 20 stanic z rozsahu FM/VKV.

- > Nastavte nejprve požadovaný kmitočet (bod 10.3, 10.4).
- > Abyste tuto stanici uložili na místo v paměti, **držte** stlačené během reprodukce tlačítko **5+**, až se objeví na displeji **[Uložit stanici]**. Otáčením tlačítka **SELECT** vyberte některou pozici z pamětí Oblíbených (1…20). Stiskněte **SELECT** pro uložení.
- > Pro uložení dalších stanic tento postup zopakujte.

## $\left(\overline{\mathbf{i}}\right)$

Stanice můžete též uložit přímo na jedno **číslo přímé volby 1…4**, tím že odpovídající tlačítko podržíte déle stlačené.

#### **10.8 Vyvolání FM stanice z místa v paměti**

- > Abyste vyvolali stanici, kterou jste dříve uložili do paměti FAV, stiskněte **krátce** tlačítko **5+** a otáčením tlačítka **SELECT** vyberte požadované místo (1…20). Stiskněte **SELECT** pro reprodukci stanice.
- $\left(\overline{i}\right)$ Není-li na zvoleném programovém místě uložena žádní stanice, objeví se na displeji **[Prázdný]**.

Alternativně se může použít odpovídající **tlačítko přímé volby 1…4** na přístroji.

#### **10.9 Přepis/smazání programového místa – uložení**

> Uložte jednoduše, jak bylo popsáno, novou stanici na místo v paměti Oblíbených.

 $\left(\overline{\mathbf{i}}\right)$ 

 $\left(\overline{\mathbf{i}}\right)$ 

Při vyvolání Továrního nastavení se smažou všechna místa v paměti.

## **11 Internetové radio**

 $\left(\overline{\mathbf{i}}\right)$ 

TECHNIRADIO 6 IR je vybaveno přijímačem internetového radia. Aby mohlo přijímat internetové stanice/vysílače, potřebujete připojení k internetu přes Wi-Fi router k bezdrátové síti.

> Stiskněte tlačítko **MODE** a otáčením tlačítka **SELECT** vyberte **> [Internet Radio]**.

Spouštíte-li provoz internetového radia poprvé, aniž byste při první instalaci nakonfigurovali WLAN připojení, objeví se asistent vyhledávání, který Vám zobrazí všechny v dosahu se nacházející WLAN stanice. Zvolte si Vám známou síť WLAN otáčením a potom stiskem **SELECT**. Následně zvolte [**Přeskočit WPS]** a zadejte odpovídající heslo Vašeho připojení WLAN pomocí zobrazené klávesnice.

Zvolte nakonec **LECT** a stiskněte **SELECT**. Bylo-li heslo korektní, zřídí se nyní připojení k této síti.

Zda se připojení uskutečnilo poznáte na sloupci signálu na stavové liště displeje. Pro přerušení zadání. zvolte CANCEL a stiskněte SELECT. Pokud jste se překlepli, můžete smazat naposledy zadané písmeno s **BKSP** 

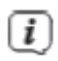

 $\left(\overline{\mathbf{i}}\right)$ 

Během zobrazení virtuální klávesnice můžete otáčením **SELECT** po klávesnici pohybovat.

#### **11.1 Seznam stanic**

- > Otevřete **Hlavní menu** stiskem tlačítka **MENU** a otáčením tlačítka **SELECT** vyberte **> [Seznam stanic]**.
- > Stiskněte **SELECT**.

Seznam stanic zobrazuje všechny internetové radiostanice rozčleněné do různých kategorií.

> Otáčením tlačítka **SELECT** vyberte některou kategorii a stiskněte **SELECT** pro její reprodukci.

#### **11.2 Historie**

- > Volte **MENU > Seznam stanic > Historie**, abyste zobrazili seznam naposledy poslouchaných stanic.
- > Otáčením tlačítka **SELECT** vyberte jedenu stanici a stiskněte **SELECT** pro její reprodukci.

#### **11.3 Uložení Oblíbených**

- $\left(\overline{\mathbf{i}}\right)$ Do programové paměti je možno uložit až 20 stanic z rozsahu internetového radia.
- > Vyhledejte nejprve ze Seznamu stanic požadovanou stanici a spusťte ji.
- > Abyste tuto stanici uložili na místo v paměti, **držte** stlačené během reprodukce tlačítko **5+**, až se objeví na displeji **[Uložit stanici]**. Otáčením tlačítka **SELECT** vyberte některé místo z pamětí Oblíbených (1…20). Stiskněte **SELECT** pro uložení.
- > Pro uložení dalších stanic tento postup zopakujte.

## $\left(\overline{\mathbf{i}}\right)$

 $\left(\overline{\bm{i}}\right)$ 

 $\left(\overline{\mathbf{i}}\right)$ 

Stanice můžete též uložit přímo na jedno **číslo přímé volby 1…4**, tím že odpovídající tlačítko podržíte déle stlačené.

#### **11.4 Vyvolání Oblíbených**

> Abyste vyvolali stanici, kterou jste dříve uložili do paměti FAV, stiskněte **krátce** tlačítko **5+** a otáčením tlačítka **SELECT** vyberte zvolte místo paměť (1…20). Stiskněte **SELECT** pro stanice.

Není-li na zvoleném programovém místě uložena žádná stanice, objeví se na displeji **[Prázdný]**.

Alternativně se může použít odpovídající **tlačítko přímé volby 1…4** na přístroji.

#### **11.9 Přepis/smazání programového místa – uložení**

> Uložte jednoduše, jak bylo popsáno, novou stanici na místo v paměti Oblíbených.

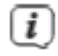

Při vyvolání Továrního nastavení se smažou všechna místa v paměti.

### **12 Bluetooth**

V módu Bluetooth můžete poslouchat hudbu z navázaného smartfónu nebo tabletu přes reproduktor TECHNIRADIO 5 IR. K tomuto musí napřed být oba přístroje vzájemně "navázány".

#### **12.1 Zapnutí provozu Bluetooth**

> Stiskněte tlačítko **MODE** a otáčením tlačítka **SELECT** vyberte **> [Bluetooth Audio]**.

Při prvním zapnutí musí být napřed navázán externí přístroj (Smartfón / Tablet).

 $\left(\overline{\mathbf{i}}\right)$ 

 $\left(\overline{\bm{i}}\right)$ 

Byl-li předtím navázán externí přístroj, který se nachází v dosahu, zřídí se propojení automaticky.

#### **12.2 Připojení externího přístroje**

Abyste externí přístroj, např. smartfón nebo tablet propojili s TECHNIRADIO 6 IR, postupujte následovně:

- > Spusťte mód Bluetooth, jak je popsáno pod bodem 12.1.
- > Otevřete **Hlavní menu** stiskem tlačítka **MENU** a otáčením tlačítka **SELECT** vyberte **> [Zřídit Bluetooth]**.
- > Stiskněte **SELECT**. Na displeji se objeví **[Bluetooth prosím navázat]**.
- > Spusťte na Vašem externím přístroji vyhledávání bluetooth přístrojů v blízkosti. Eventuelně musíte nejprve aktivovat funkci Bluetooth na Vašem externím zařízení.
- $\left(\overline{\mathbf{i}}\right)$

Jak funkci Bluetooth na Vašem externím zařízení aktivujete a jak provedete vyhledávání, zjistíte prosím v Návodu k použití Vašeho externího zařízení.

 $\left(\overline{i}\right)$ 

Během navázání by se měly oba přístroje nacházet ve vzdálenosti 10 cm. Jestliže proces navázání selže, přepne se TECHNIRADIO po cca 15 minutách do režimu Standby.

- > V seznamu nalezených bluetooth přístrojů na Vašem externím zařízení by se nyní měl objevit zápis **TECHNIRADIO 6 IR**. Klepněte na něj, abyste ukončili párování. Je li proces navázání úspěšně ukončen, objeví se na displeji TECHNIRADIO 6 IR **[navázáno]**.
- > Vy můžete nyní spustit přehrávání na Vašem externím přístroji.

 $\left(\mathbf{i}\right)$ 

 $\left(\overline{\mathbf{i}}\right)$ 

Dle Bluetooth protokolu Vašeho externího přístroje, můžete reprodukci hudby řídit pomocí tlačítek přehrávání na přístroji..

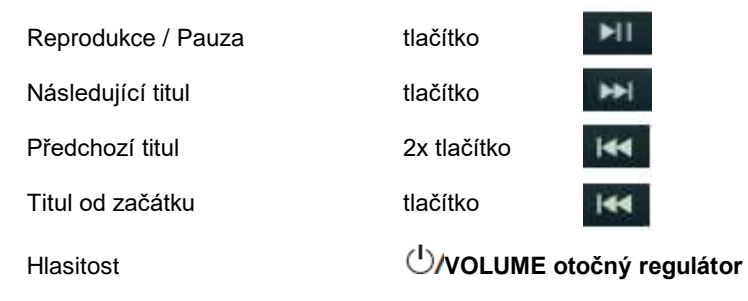

Alternativně můžete pro řízení reprodukce použít hudební aplikace vašeho externího přístroje.

#### **12.3 Zrušení navázání**

Pro zrušení aktivního navázání, zvolte v **MENU > [Zobrazit detaily] > [Seznam navázaných přístrojů]**. Zvolte ze seznamu přístroj, u kterého chcete zrušit navázání a stiskněte **SELECT**. Uvědomte si, že přístroj, u kterého má být zrušeno navázání musí být propojen s TECHNIRADIO 6 IR, pokud hodláte jejich navázání zrušit.

## $\left(\overline{\mathbf{i}}\right)$

Alternativně můžete navázání zrušit i na Vašem externím přístroji. Dbejte přitom pokynů v návodu Vašeho externího přístroje.

#### **12.4 Detaily Bluetooth**

Pod **MENU > [Zobrazit detaily] > [Bluetooth Info]** a **MENU > [Zobrazit detaily] > [Navázáno s přístrojem]**, Si můžete nechat zobrazit dodatečné informace k připojení Bluetooth a k připojeným přístrojům.

## **13 Další funkce**

#### **13.1 Časovač uspání (Slep)**

Působením časovače uspání se TECHNIRADIO 6 IR automaticky přepíná po nastaveném čase do režimu **Standby**.

- > Otevřete **Hlavní menu** stiskem tlačítka **MENU** a otáčením tlačítka **SELECT** vyberte **> [Systémová nastavení] > [Sleep]**.
- > Stiskněte **SELECT**.

 $(i)$ 

- > Otáčením tlačítka **SELECT** vyberte časový úsek, po jehož uplynutí má TECHNIRADIO 6 IR vypnout. Máte volbu mezi **Vyp**, **15**, **30**, **45** a **60** minutami.
- > Stiskněte pro přijmutí nastavení **SELECT**.
	- Při aktivním časovači uspání se objeví na displeji symbol měsíce se zobrazeným časem, který je ještě k dispozici.

#### **13.2 Budík**

Budík zapíná DIGITRADIO 3 v nastavený čas buzení. Mohou se naprogramovat 2 časy buzení. Jako příklad následuje popis programování Budíku 1.

#### **13.2.1 Nastavení budíku**

- > Otevřete **Hlavní menu** stiskem tlačítka **MENU** a otáčením tlačítka **SELECT** vyberte **> [Systémová nastavení] > [Budík]**.
- > Stiskněte **SELECT**.
- > Otáčením tlačítka **SELECT** vyberte budík, který chcete nastavit a stiskněte **SELECT**.
- > Nakonec můžete nastavit jednotlivé parametry buzení. Parametry se budou měnit otáčením tlačítka **SELECT**. Stiskněte po každém zadání **SELECT**, abyste přešli k dalšímu parametru zadávání.

#### **Opakování**

> Zde můžete volit mezi **Vypnuto**, **Denně** (každý den v týdnu), **Jednou**, **Pracovní dny** (Po – Pá) nebo **Week end** (So a Ne). Stiskněte pro přijmutí nastavení **SELECT**.

#### **Hodinový čas a datum**

> Zde můžete zadat čas buzení a případně i datum. Otáčením tlačítka **SELECT** vyberte hodinu a pro potvrzení stiskněte **SELECT**. Následuje zadání minut. Minuty vyberte rovněž pomocí tlačítka **SELECT.**

Jestliže bylo zvoleno pod Opakování **> [Jednou]**, musíte vedle hodinového času zadat i datum.

#### **Modus**

 $\left(\overline{\mathbf{i}}\right)$ 

> Nakonec přichází k zadání zdroje: Máte k dispozici BZUČÁK. Internetové radio, DAB nebo FM. Stiskněte pro převzetí **SELECT**.

# $(i)$

Zvolili-li jste **Internetové radio, DAB** nebo **FM**, můžete poté zadat, zda se chcete nechat vzbudit s **naposledy poslouchanou stanicí** nebo s jedním z Vašeho **Seznamu Oblíbených**.

#### **Hlasitost**

> Nakonec můžete stanovit hlasitost budícího zvuku. Pro potvrzení stiskněte tlačítko **SELECT**.

#### **Uložení**

- > Stiskněte **SELECT**.pro uložení budíku.
	- Proto, aby budík řádně fungoval, musí být načten hodinový čas. Bližší k tomu pod bodem 14.3.2.

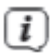

 $\left(\overline{\bm{i}}\right)$ 

Při aktivním budíku se zobrazí na displeji symbol zvonku.

### **13.2.2 Vypnutí budíku po alarmu**

> Stiskněte **V/VOLUME otočný regulátor**, abyste buzení vypnuli.

# $(i)$

Pokud chcete aktivovat službu odloženého buzení (SNOOZE), stiskněte vícekrát při aktivním budíku tlačítko **SELECT**. Každé stlačení prodlužuje dobu odloženého buzení.

#### **13.3 Ekvalizér**

Ekvalizérem můžete přizpůsobit zvuk odpovídaje Vaším přáním.

- > Otevřete **Hlavní menu** stiskem tlačítka **MENU** a otáčením tlačítka **SELECT** vyberte **> [Systémová nastavení] > [Ekvalizér]**.
- > Stiskněte **SELECT**.
- > Otáčením tlačítka **SELECT** vyberte některé přednastavení ekvalizéru a volbu potvrďte stiskem tlačítka **SELECT**.

#### **13.3.1 Můj EQ - přizpůsobení**

- > Otevřete **Hlavní menu** stiskem tlačítka **MENU** a otáčením tlačítka **SELECT** vyberte **> [Systémová nastavení] > [Ekvalizér] > [Můj EQ-Nastavení]**.
- > Stiskněte **SELECT**.
- > Otáčením tlačítka **SELECT** vyberte buď **[Výšky]**, pro přizpůsobení výšek, **[Basy]**, pro přizpůsobení hloubek. Stiskněte nakonec **SELECT otočný regulátor**.
- > Otáčením tlačítka **SELECT** vyberte můžete nyní nastavit hodnotu mezi 14 a + 14. Volbu potvrďte stiskem tlačítka **SELECT**.

### **14 Systémová nastavení**

Všechna pod tímto bodem vysvětlená nastavení platí stejnou měrou pro všechny zdroje.

- > Otevřete **Hlavní menu** stiskem tlačítka **MENU** a otáčením tlačítka **SELECT** vyberte **> [Systémová nastavení]**.
- > Stiskněte **SELECT**.

#### **14.1 Internetová nastavení**

> Přes **MENU > [Systémová nastavení]** můžete vyvolat a konfigurovat nastavení sítě.

#### **14.1.1 Připojení přes Wi-Fi**

 $\left(\overline{\boldsymbol{i}}\right)$ 

 $\left(\mathbf{i}\right)$ 

Ke konfiguraci síťového připojení WLAN máte možnost použít síťového asistenta nebo toto provést manuelně.

#### **14.1.1.1 Konfigurace se síťovým asistentem**

- > Zvolte **[Síťový asistent]**, abyste jej spustili.
- $\left(\overline{\mathbf{i}}\right)$ Síťový asistent vyhledávání Vám vyhledá a zobrazí všechny v dosahu se nacházející WLAN sítě.
- > Zvolte si nakonec Vaši síť WLAN.
	- Nyní můžete zvolit, zda využijete funkci WPS, nebo Vaše heslo k WLAN síti zadáte ručně.
- > Pokud hodláte použít funkci WPS, spusťte ji předem na Vašem routeru odpovídaje jeho návodu k použití a zvolte si ve Vašem síťovém asistentu **[Stisknout tlačítko WPS]**.
	- Prosím dbejte pokynů na displeji. Proces připojení se v regulárním případě uskuteční během několika sekund a WLAN připojení se od této chvíle může používat.
- > Pokud chcete ručně zadat WLAN-heslo nebo Váš router nepodporuje funkci WPS, tak zvolte **[Přeskočit WPS]**
- > Zadejte na závěr přes zobrazenou virtuální klávesnici Vaše heslo k WLAN a potvrďte volbu s **OK**.
- $(i)$ Zadané heslo se nyní přezkouší. Tento proces připojení se v regulárním případě uskuteční během několika sekund a WLAN připojení se od této chvíle může používat.

#### **14.1.1.2 Konfigurace přes funkci WPS**

 $\left(\mathbf{i}\right)$ 

Tímto se ustanoví přímé připojení k routeru. Volba a/nebo zadání sítě WLAN (SSID) a hesla nejsou zapotřebí.

- > Funkci WPS spustit na Vašem routeru odpovídaje jeho návodu k použití
- > Zvolte nakonec **[Stisknout tlačítko WPS]**, abyste spustili proces připojování.

Prosím dbejte pokynů na displeji. Proces připojení se v regulárním případě uskuteční během několika sekund a WLAN připojení se od této chvíle může používat. Alternativně se může použít i funkce **[PIN],** pokud tuto funkci router podporuje.

#### **14.1.1.3 Manuelní konfigurace**

- > Zvolte si **[Manuelní konfigurace]** a **[Bezdrátově]**,abyste spustili manuelní konfiguraci.
- > Zvolte si nyní, zda chcete nechat vyvolat IP adresu, výchozí bránu atd. z Vašeho routeru automaticky (DHCP aktivní) nebo tyto chcete zadat manuelně (DHCP neaktivní).
- $\left(\overline{i}\right)$ Prosím uvědomte si, že automatické vyvolání IP adresy, výchozí brány a masky podsítě funguje pouze, když je na Vašem routeru aktivována funkce DHCP.
- > Pomocí tlačítka **SELECT** zadejte jednu po druhé IP adresu, výchozí bránu, masku podsítě, primární DNS resp. sekundární DNS. Každou nastavenou hodnotu potvrďte stisknutím tlačítka **SELECT**.
- > Zadejte nyní jméno Vaší sítě WLAN (SSID) virtuální klávesnicí a potvrďte ji přes volbu stiskem tlačítka **SELECT**.
- > Zvolte si zda Vaše síť WLAN je **bez kódování**, nebo je přes **WEP** nebo přes **WPA/WPA2** kódována, a potvrďte následující bod.
- > Zadejte nakonec virtuální klávesnicí heslo Vaší sítě WLAN a potvrďte volbu s **OK**, abyste spustili proces připojení.
- $\left(\mathbf{i}\right)$ V regulárním případě po několika sekundách můžete WLAN připojení používat.

#### **14.1.2 Zobrazení nastavení**

> Zvolte si **[Zobrazit nastavení]**, abyste si nechali zobrazit aktuelní nastavení sítě.

#### **14.1.3 Smazání síťového profilu**

Použijte body menu **[Smazat neaktivní sítě]** nebo **[Smazat všechna síťová připojení]** ,abyste smazali stávající připojení k WLAN síti nebo všem nakonfigurovaným sítím a provedená nastavení. Když poté opět chcete přístroj připojit k této síti, musíte opět provést znovu všechna nastavení. ,

#### **14.1.4 WLAN připojení ve Standby**

> Zvolte si **[WLAN připojení ve Standby]**, abyste nastavili zda i též ve Standby provozu má být zachováno připojení k WLAN **[ANO]** nebo **[NE]**.

#### **14.2 Kvalita audiostreamu**

Přes **MENU > [Systémová nastavení] > [Kvalita audiostreamu]** můžete konfigurovat kvalitativní nastavení audiostreamu při provozu internetového radia čím je kvalita nižší, tím je menší množství přenášených dat. Toto může být výhodou např. při nízkých rychlostech stahování, aby se ušetřila šířka pásma. Ovšem tímto se i zhorší též kvalita zvuku.

> Otáčením tlačítka **SELECT** vyberte jedno z Nastavení kvality a volbu potvrďte stiskem tlačítka **SELECT**.

#### **14.3 Nastavení hodinového času a data**

#### **14.3.1 Manuelní nastavení času a data**

Dle nastavení aktualizace času (bod14.3.2), musíte manuelně nastavit hodinový čas a datum.

- > Otevřete **MENU > [Systémová nastavení] > [Čas a datum]**.
- > Stiskněte **SELECT**.
- > Otáčením tlačítka **SELECT** vyberte **> [Čas a datum]** a stiskněte **SELECT**.
- > První číslice data (den) blikají a mohou se změnit otáčením tlačítka **SELECT**.
- > Výběr potvrďte stiskem tlačítka **SELECT**..
- > Poté blikají další číslice (měsíc) data a mohou se rovněž změnit jak bylo výše popsáno.
- > Stiskněte po každém dalším zadání **SELECT**, abyste přeskočili k dalšímu nastavení.
- > Postupujte u hodinového času jak bylo předtím popsáno.

> Poté, co byla provedena všechna nastavení a naposledy bylo stisknuto tlačítko, objeví se na displeji **[Hodinový čas nastaven]**.

#### **14.3.2 Aktualizace času**

Zde můžete stanovit, zda bude probíhat aktualizace času automaticky přes DAB+, internet nebo FM (VKV), nebo zda chcete údaje zadávat manuelně (bod 14.3.1).

- > Otáčením tlačítka **SELECT** vyberte **> [Nastavení aktualizací]** a stiskněte **SELECT**.
- > Otáčením tlačítka **SELECT** vyberte jednu z následujících možností:

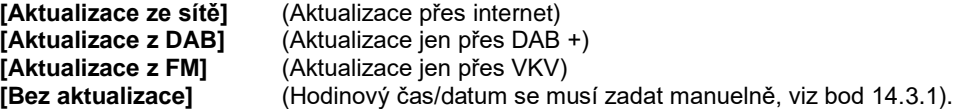

> Pro uložení nastavení stiskněte tlačítko **SELECT**.

# $\left(\overline{\mathbf{i}}\right)$

Pokud jste zvolili **[Aktualizace ze sítě]**, musíte nakonfigurovat též časovou zónu a nastavení letního a zimního času. K tomu dochází pod:

#### **[Systémová nastavení] > [Čas a datum] > [Nastavit časové pásmo]** a **[Systémová nastavení] > [Čas a datum] > [Letní čas?]**.

#### **14.3.3 Nastavení formátu hodin**

Pod **Formátem času** můžete aktivovat formát hodin 12 nebo 24 hodin.

- > Otevřete **MENU > [Systémová nastavení] > [Čas a datum] > [Formát času]**.
- > Otáčením tlačítka **SELECT** vyberte jednu z následujících možností:

### **[24]**

**[12]**.

> Pro uložení nastavení stiskněte tlačítko **SELECT**.

#### **14.4 Nastavení displeje**

Nastavit jas displeje můžete jak pro provozní režim, tak i pro Standby.

> Otevřete **MENU > [Nastavení aktualizací] > [Osvětlení]** a stiskněte **SELECT**.

> Otáčením tlačítka **SELECT** vyberte některou z následujících možností:

**[Provoz]** reguluje jas v normálním, zapnutém stavu. Můžete si zde zvolit mezi jasovými stupni **[Vysoký]**, **[Střední]** a **[Nízký]**. Otáčením tlačítka **SELECT** vyberte jeden ze stupňů jasu a pro uložení stiskněte **SELECT**.

**[Standby]** reguluje jas v módu Standby. Můžete si zde zvolit mezi jasovými stupni **[Vysoký]**, **[Střední]** a **[Nízký]**. Otáčením tlačítka **SELECT** vyberte jeden ze stupňů jasu a pro uložení stiskněte **SELECT**.

**[Auto-dimm]** ztlumí displej automaticky (při zvolené opci **[Zap.]**) po 10 sekundách bez obsluhy radia, na stupeň jasu **Nízký**.

Je-li zvolena opce **[Vyp.]**, září displej s pod funkcí **[Provoz]** zvoleným jasem trvale. Stiskněte pro uložení nastaveni **SELECT otočný regulátor**.

#### **14.5 Jazyk**

- > Otevřete **MENU > [Systémová nastavení] > [Řeč]** a stiskněte **SELECT otočný regulátor**.
- > Otáčením tlačítka **SELECT** vyberte jeden z dostupných jazyků a potvrďte výběr stiskem tlačítka **SELECT**.

#### **14.6 Tovární nastavení**

 $\left(\overline{\mathbf{i}}\right)$ 

Když změníte stanoviště přijímače, např. po stěhování, nebude možné uložené stanice již možno přijímat. Pomocí zpětného nastavení na **Tovární nastavení** můžete v tomto případě všechny uložené stanice smazat, abyste potom spustili nový běh vyhledávání.

- > Otevřete **MENU > [Systémová nastavení] > [Tovární nastavení]** a stiskněte **SELECT**.
- > Pro provedení Továrního nastavení vyberte otáčením tlačítka **SELECT** vyberte **[Ano]** a stiskněte **SELECT**.
	- Všechny předtím uložené stanice a nastavení budou smazány. Přístroj se nyní nachází ve stavu, který měl v době dodávky.
- > Na displeji se objeví **[Nový start…]** a přístroj startuje s asistentem prvotní instalace. Dbejte pokynů pod bodem "8 Prvotní instalace" na str. 31.

#### **14.7 Systeminfo**

Pode **Info** si můžete zjistit aktuelně instalovanou verzi software.

- > Otevřete **MENU > [Systémová nastavení] > [Info]** a stiskněte **SELECT**.
- > Zobrazí se aktuelní verze SW.

#### **14.8 Aktualizace software**

Bod Aktualizace software slouží pro aktualizaci software přístroje.

> Otevřete **MENU > [Systémová nastavení] > [Aktualizace software]** a stiskněte **SELECT**.

#### **Automatická aktualizace**

> Přepněte automatické hledání nové verze software na (**ANO**) nebo vypněte (**NE**).

#### **Nyní zkoušet**

> Startuje okamžitě hledání nové verze software.

## $\left(\overline{\mathbf{i}}\right)$

Nalezne-li se nová verze software, můžete tuto přímo aktualizovat. Dbejte pitom pokynů zobrazovaných na displeji. Nepřerušujte během procesu aktualizace napájení přístroje. V opačném případě se může přístroj poškodit.

#### **14.9 Prvotní nastavení**

Zde je možno opětovně vyvolat asistenta prvotní instalace. Bližší k tomuto viz bod "8 Prvotní instalace" na str. 31.

> Otevřete **MENU > [Systémová nastavení] > [Asistent prvotní instalace]** a stiskněte .

#### **14.10 Ochrana dat**

Pod tímto bodem najdete informace ohledně ochrany dat.

> Otevřete **MENU > [Systémová nastavení] > [Ochrana dat]** a stiskněte **SELECT**.
## **15 Čistění**

 $\left(\overline{\bm{i}}\right)$ 

 $\left(\overline{\bm{i}}\right)$ 

 $\left(\overline{i}\right)$ 

 $\left(\overline{i}\right)$ 

- Aby se zabránilo zásahu elektrickým proudem, nesmíte přístroj čistit mokrým hadrem nebo pod tekoucí vodou. Před čistěním vytáhnout síťovou zástrčku a přístroj vypnout!
- Nesmíte používat brusné houby, brusné prášky a rozpouštědla jako alkohol a benzin.
- Nepoužívat žádné z následujících látek: slaná voda, insekticidní přípravky, rozpouštědla obsahující chlor nebo kyseliny (salmiak).
- Čistěte plášť přístroje měkkým, vodou zvlhčeným hadříkem. Nepoužívejte líh, ředidla atd., mohla by poškodit povrch přístroje.
- $\left(\overline{\mathbf{i}}\right)$
- Displej čistit pouze jemným bavlněným hadříkem. Bavlněný hadřík případně zvlhčit malým množstvím ředěného nealkalického roztoku mýdla na vodní nebo alkoholové bázi.
- $\left(\overline{\bm{i}}\right)$
- Bavlněným hadříkem jemně otírat povrch.

### **16 Odstraňování závad**

Pokud přístroj nefunguje, jak se očekává, přezkoušejte jej na základě následující tabulky.

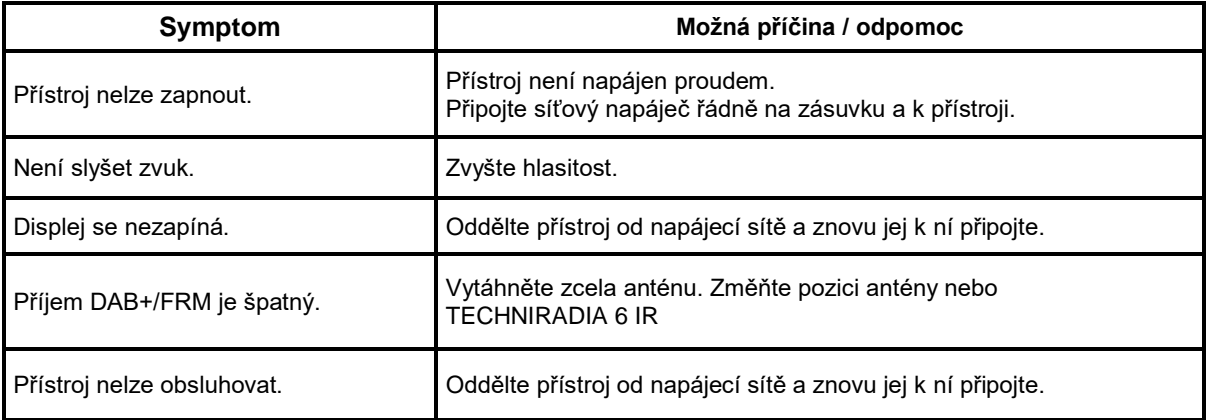

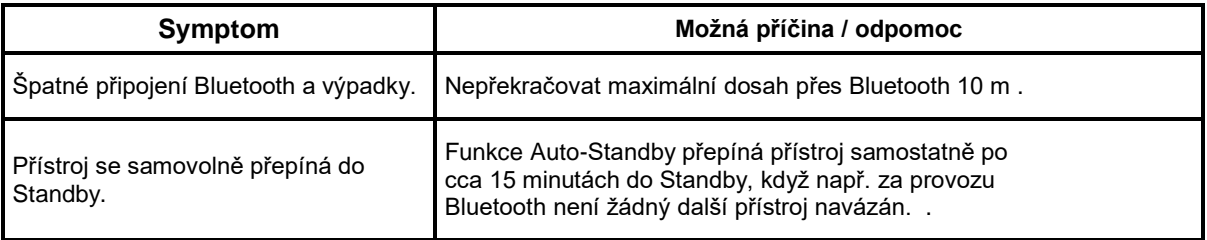

Když poruchu nemůžete odstranit ani po provedených přezkoušeních, kontaktujte naši technickou horkou linku.

## **17 Technická data / Poznámky výrobce**

Technické změny a chyby vyhrazeny.

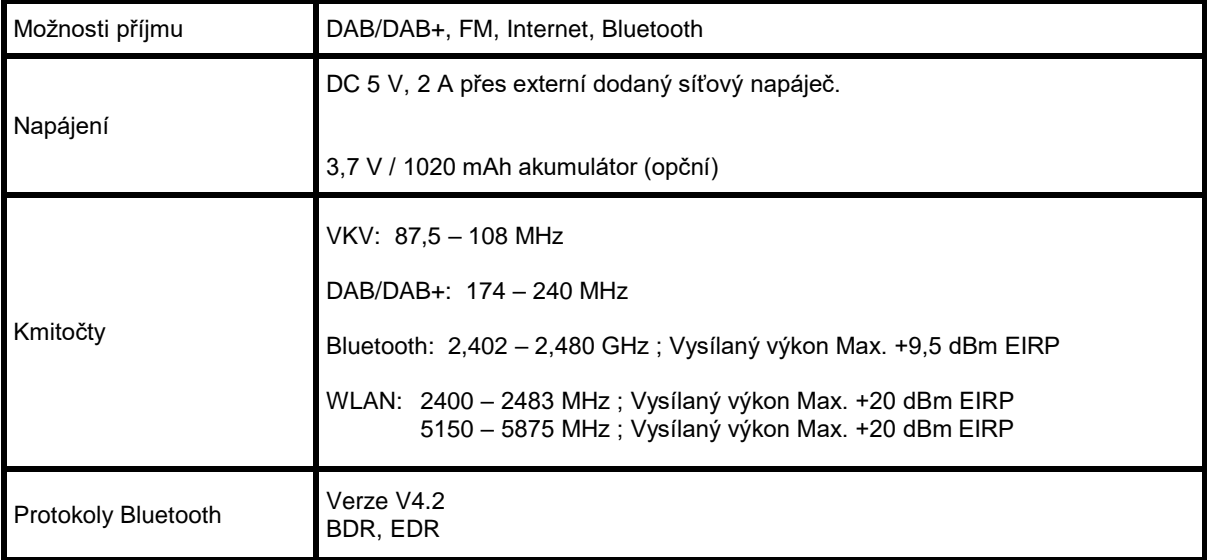

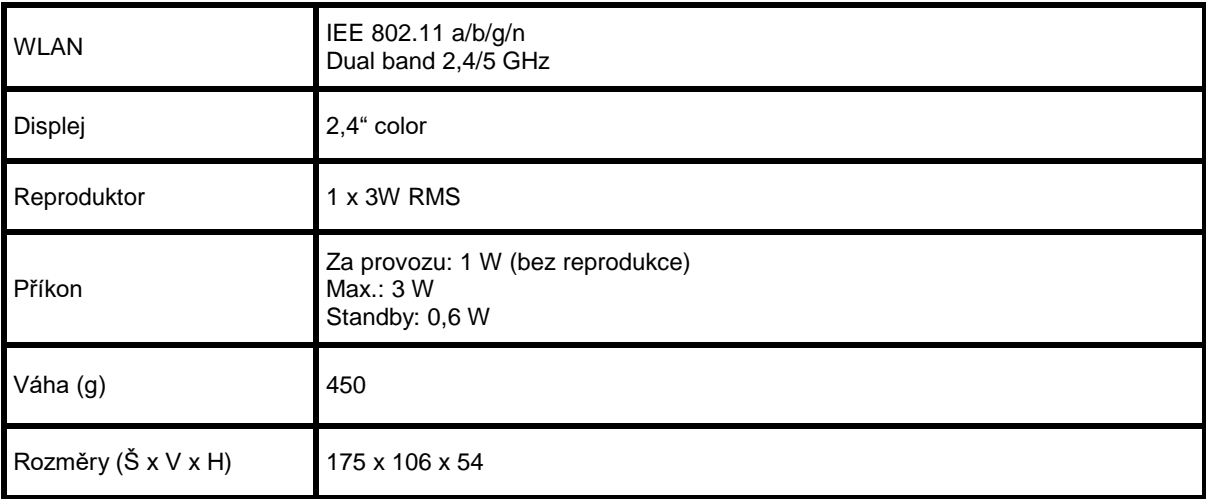

#### **Technická data dodaného síťového napáječe**

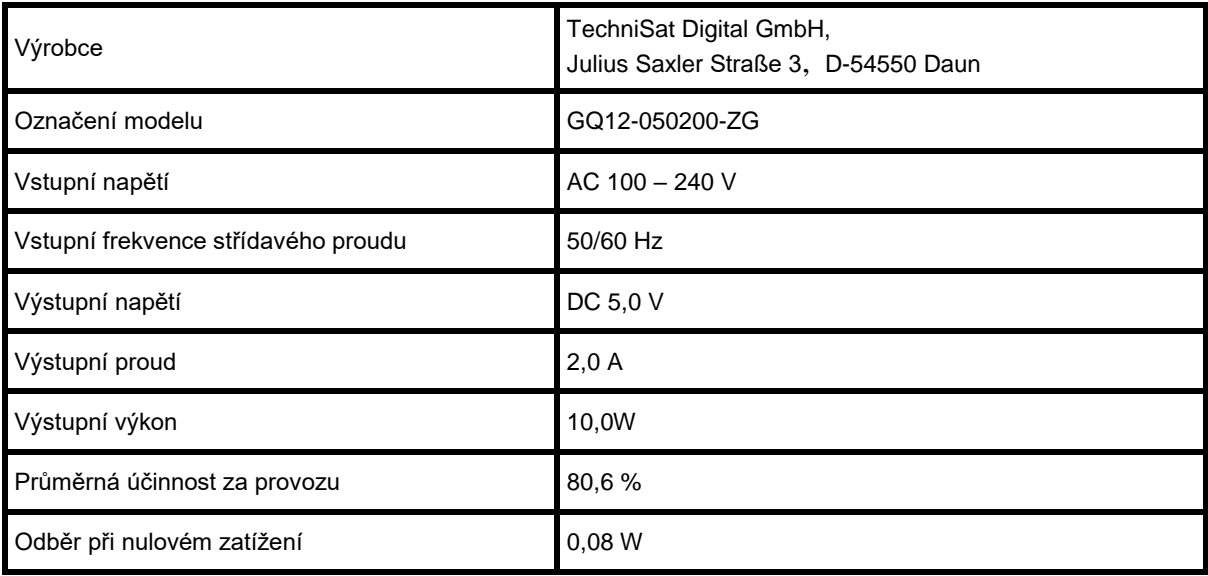

# Alles zu Ihrem TechniSat Produkt in einer App.

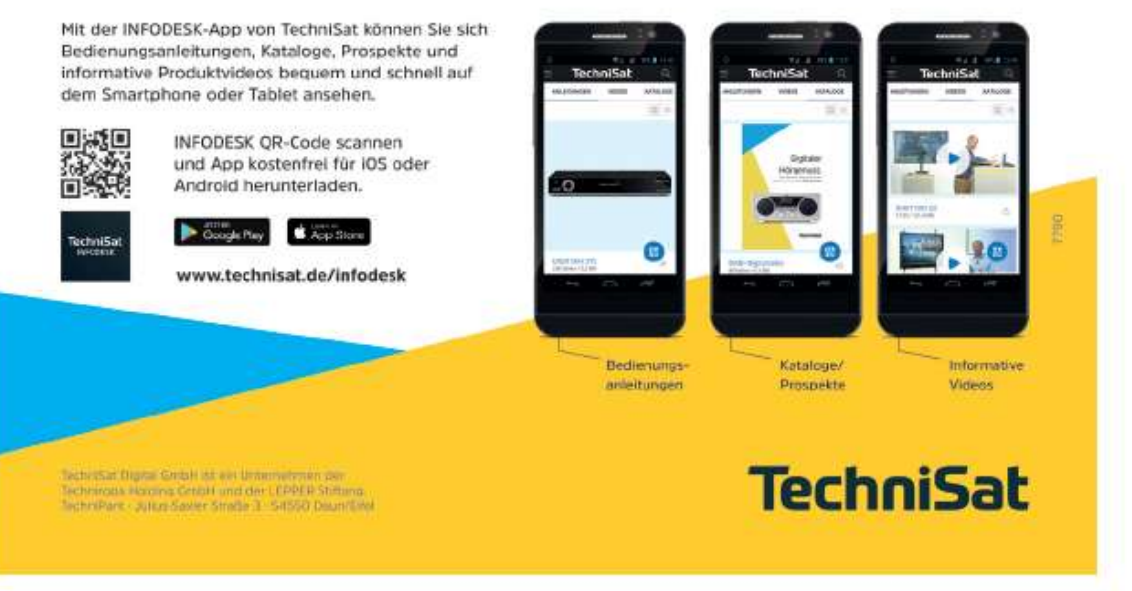

150420200RV1